# Инструкция к модулю учета педагогических кадров и «Портфолио преподавателя»

Модуль предназначен для ведения учета данных о педагогическом составе образовательной организации, планирования повышения квалификации и переаттестации педагогов.

# Портфолио преподавателя

Каждому преподавателю в разделе АРМ «Портфолио» в ЦОП доступен раздел «Портфолио преподавателя».

В этом разделе он может ввести сведения о своей квалификации и стаже, о достижениях во внеурочной и научной деятельности. Также преподаватель здесь может просмотреть статистику по успеваемости своих учеников и их достижения, в которых он отмечен руководителем.

## Общие сведения

В разделе «Общие сведения» показываются ФИО и пол преподавателя. Они недоступны для редактирования.

Преподаватель может самостоятельно указать свою дату рождения. Если должность не указана ранее, то преподаватель может также самостоятельно указать свою должность и признак совместительства.

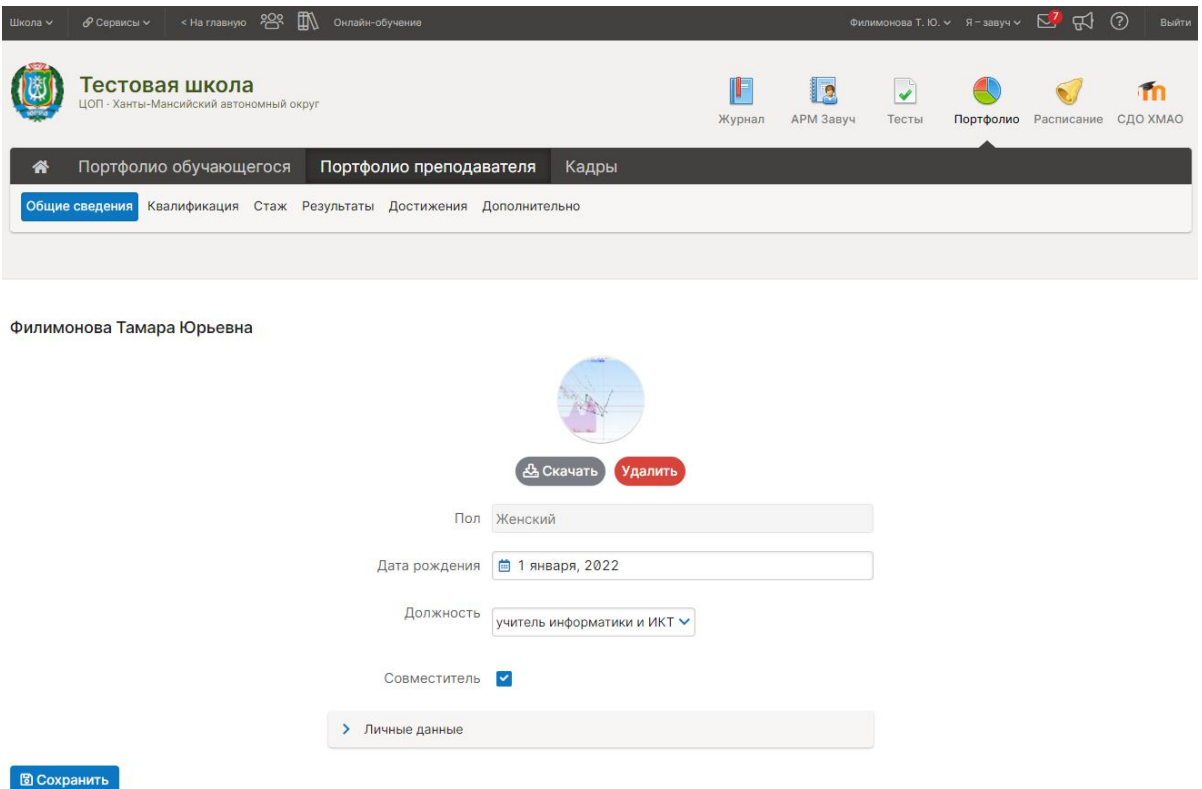

В блоке «Личные данные» указываются контактные данные и электронная данные о детях. Эти данные всегда под контролем самого преподавателя.

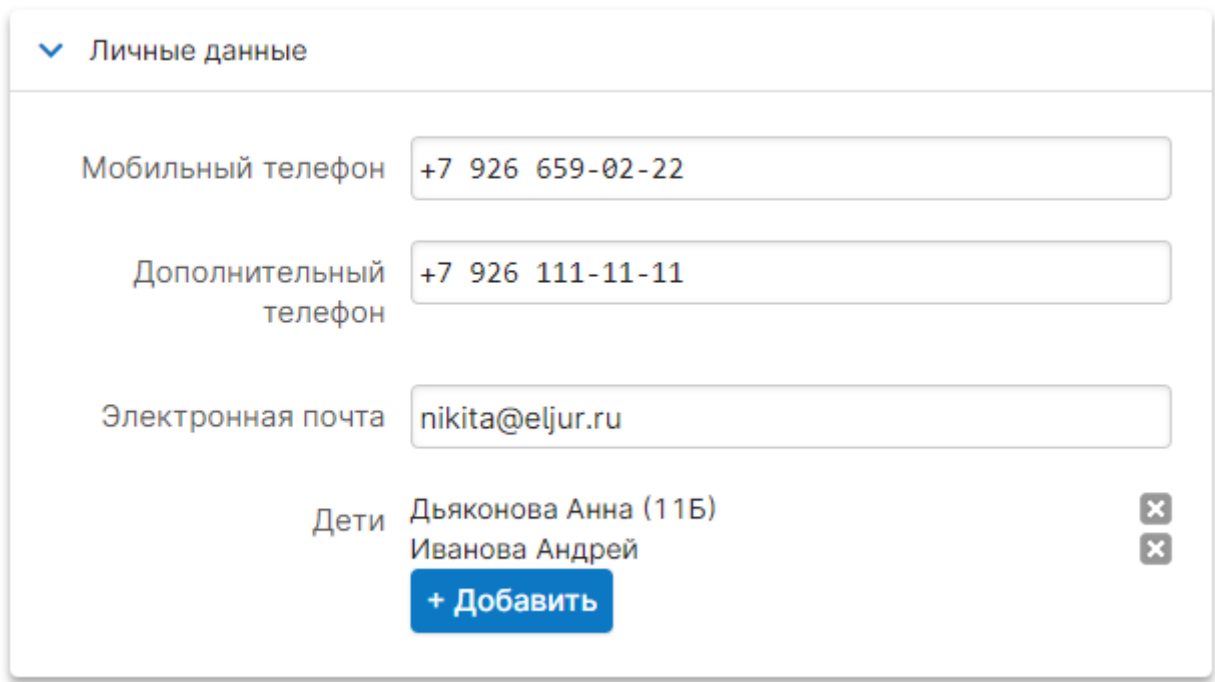

#### Квалификация

Раздел Квалификация позволяет вводить данные об образовании, повышении квалификации и аттестации преподавателя.

Преподаватель может самостоятельно наполнять данными этот раздел, или за него это может делать завуч.

#### Образование

Вкладка «Образование» позволяет ввести данные о профессиональном образовании, полученном педагогом.

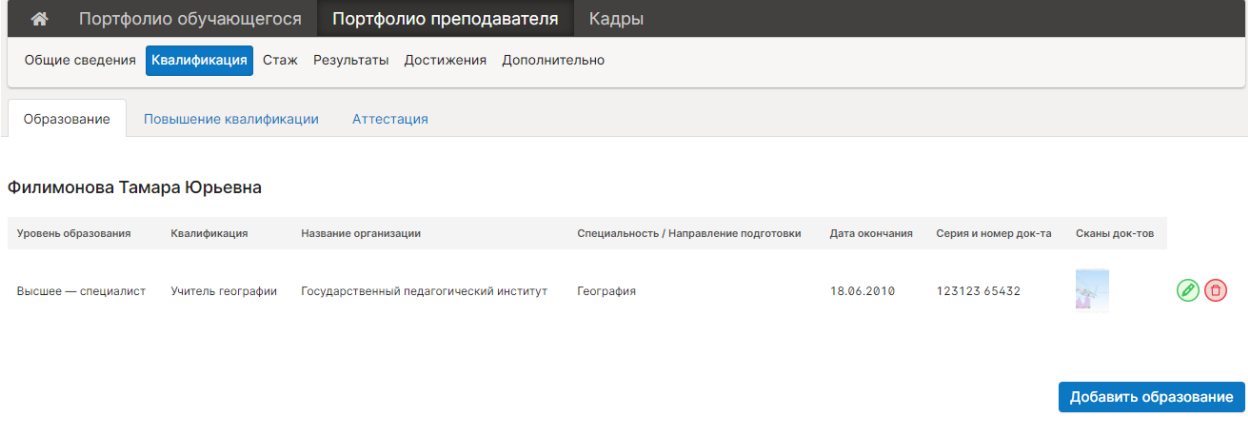

При добавлении сведений об образовании указывается его уровень, полученная квалификация и параметры документа об образовании. Доступна возможность загрузки сканов документа об образовании.

#### Повышение квалификации

На вкладке «Повышение квалификации» вводятся данные о пройденных преподавателям курсах повышения квалификации.

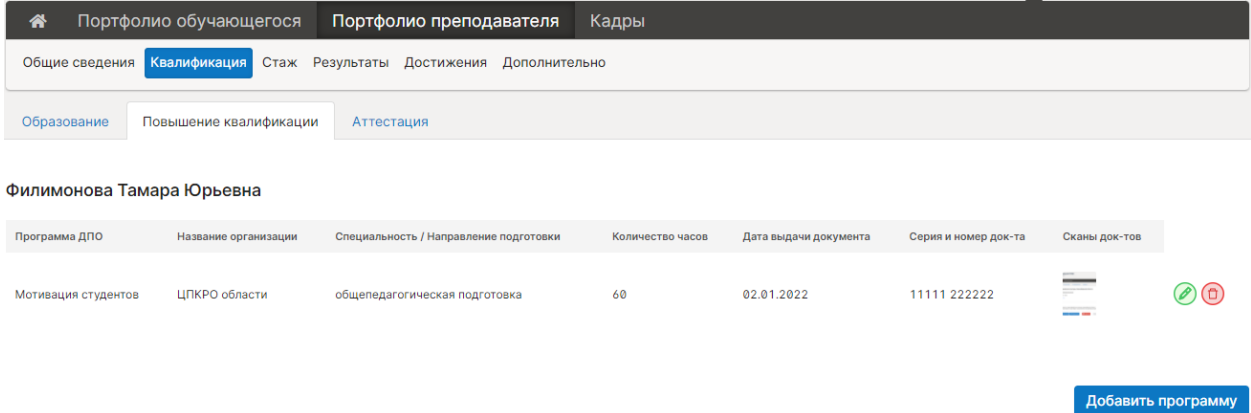

Для каждого курса указывается его направление и количество часов. К каждой записи можно прикреплять сканы документов об успешном завершении курса.

#### Аттестация

На вкладке «Аттестация» вводятся данные о пройденных преподавателям аттестациях и переаттестациях.

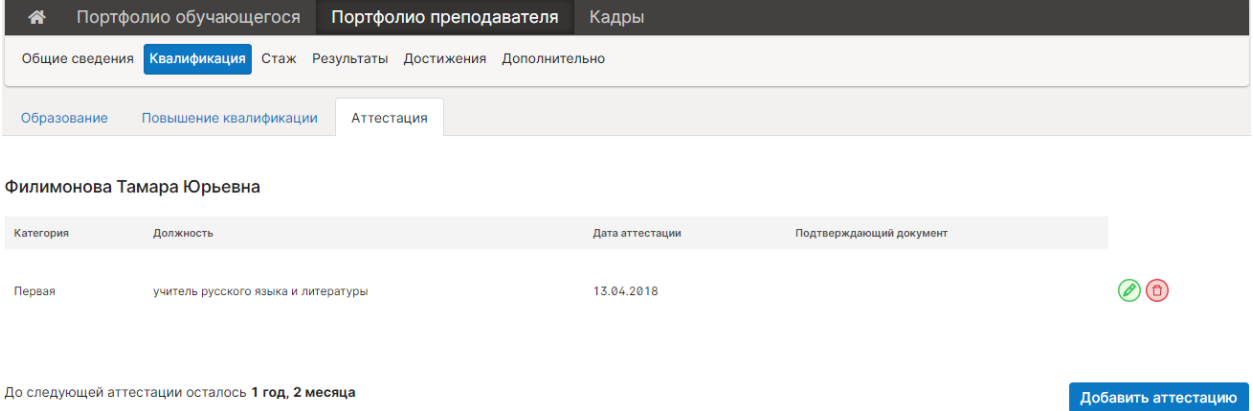

Для каждой аттестации указывается дата подтверждения.

На основании даты последней аттестации система автоматически рассчитывает, сколько времени осталось до следующей аттестации, исходя из 5-летнего цикла переаттестации педагогических кадров.

Новые аттестации следует вводить, не удаляя старые. В отчетные формы попадают данные только последней аттестации.

#### Стаж

В разделе «Стаж» указываются даты начала трудовой деятельности, педагогической деятельности и работы в этой организации. Также указывается длительность перерывов в стаже, при наличии таковых.

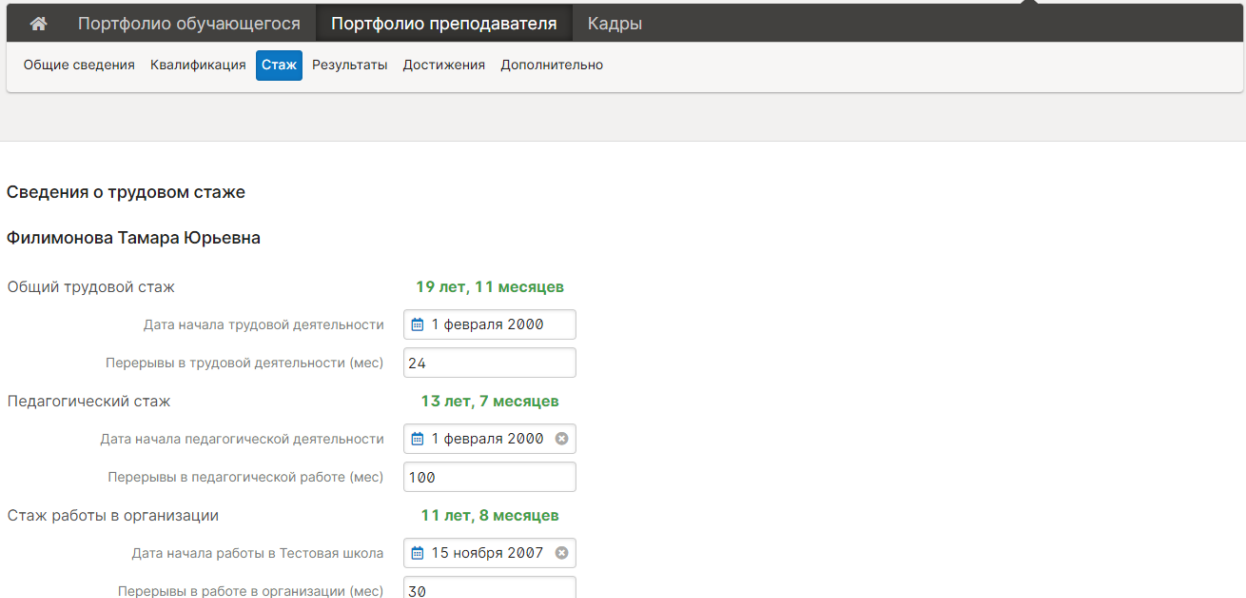

На основании введенных данных система автоматически рассчитывает общий и педагогически стаж, стаж работы в организации.

При первичном вводе даты начала педагогической деятельности автоматически подставляется введенная дата начала трудовой деятельности, а при вводе начала работы в организации – дата начала педагогической деятельности. После этого даты можно изменить вручную.

#### Результаты

Раздел «Результаты» не предназначен для редактирования, а только для просмотра результатов работы преподавателя в этой школе.

#### Статистика оценок

Во вкладке «Статистика оценок» доступен просмотр таблицы с количествами оценок за выбранный аттестационный период в каждой группе, где ведёт занятия преподаватель.

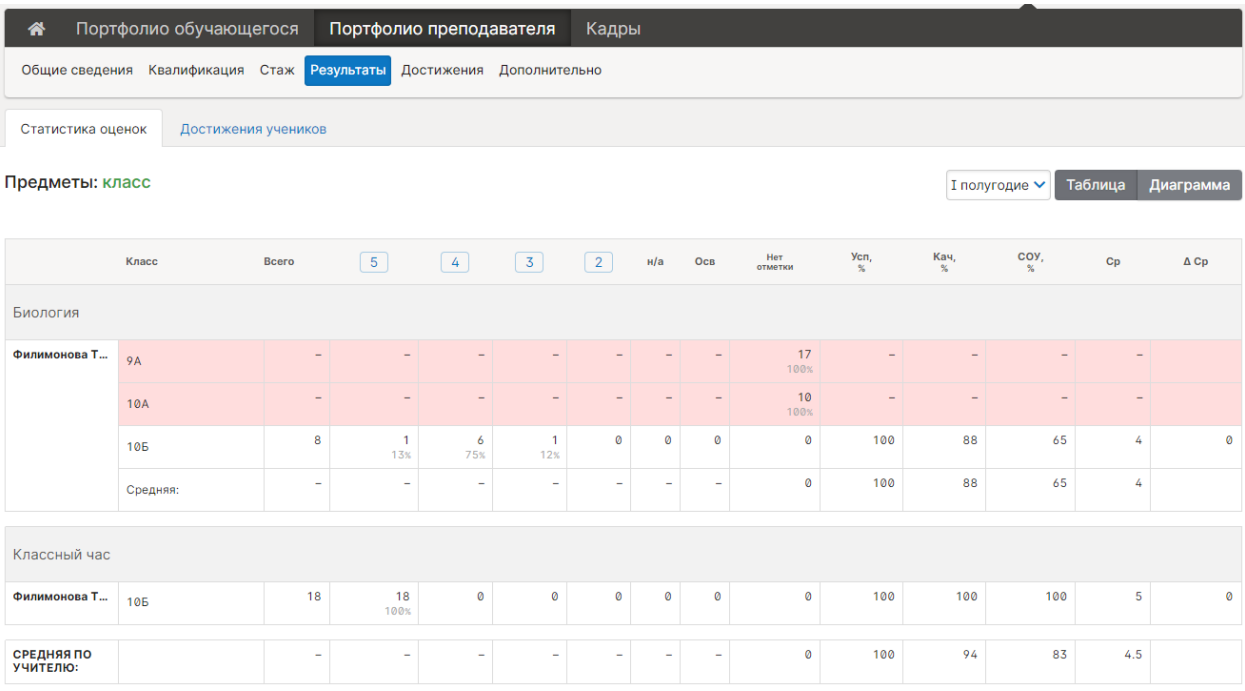

Для каждой группы вычисляются статистические показатели средней оценки, успеваемости, качества знаний и СОУ.

#### Достижения учеников

На вкладке «Достижения учеников» можно просмотреть все результаты, внесенные в портфолио учащихся, где текущий преподаватель указан научным руководителем.

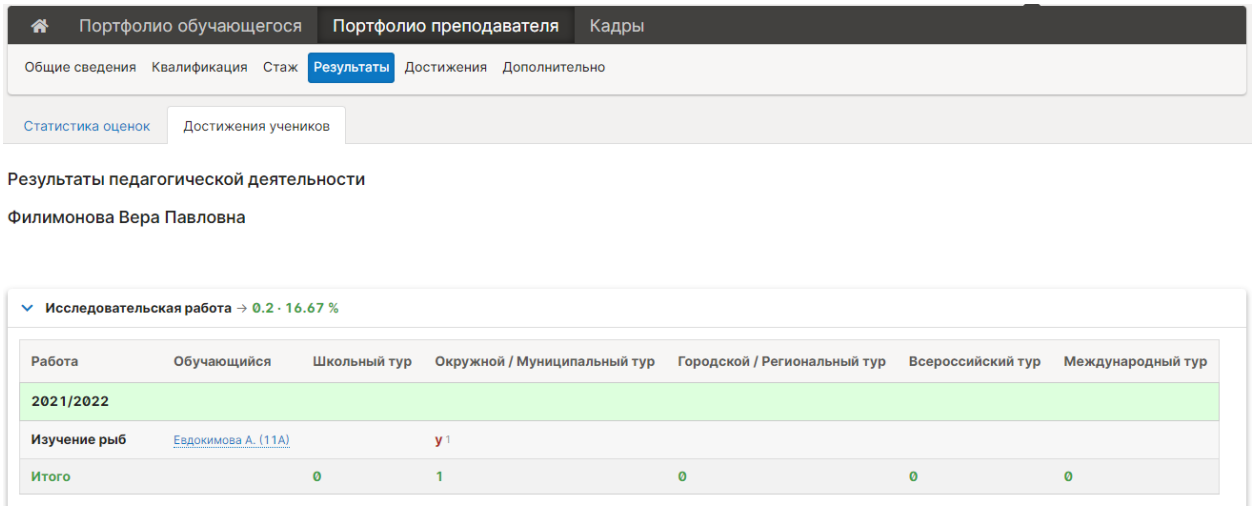

Здесь доступен только просмотр. Добавление редактирование записей выполняется на страницах портфолио учащихся.

#### Достижения

В разделе «Достижения» вносится информация о достижениях самого преподавателя – участии во внеурочных творческих и научных мероприятиях.

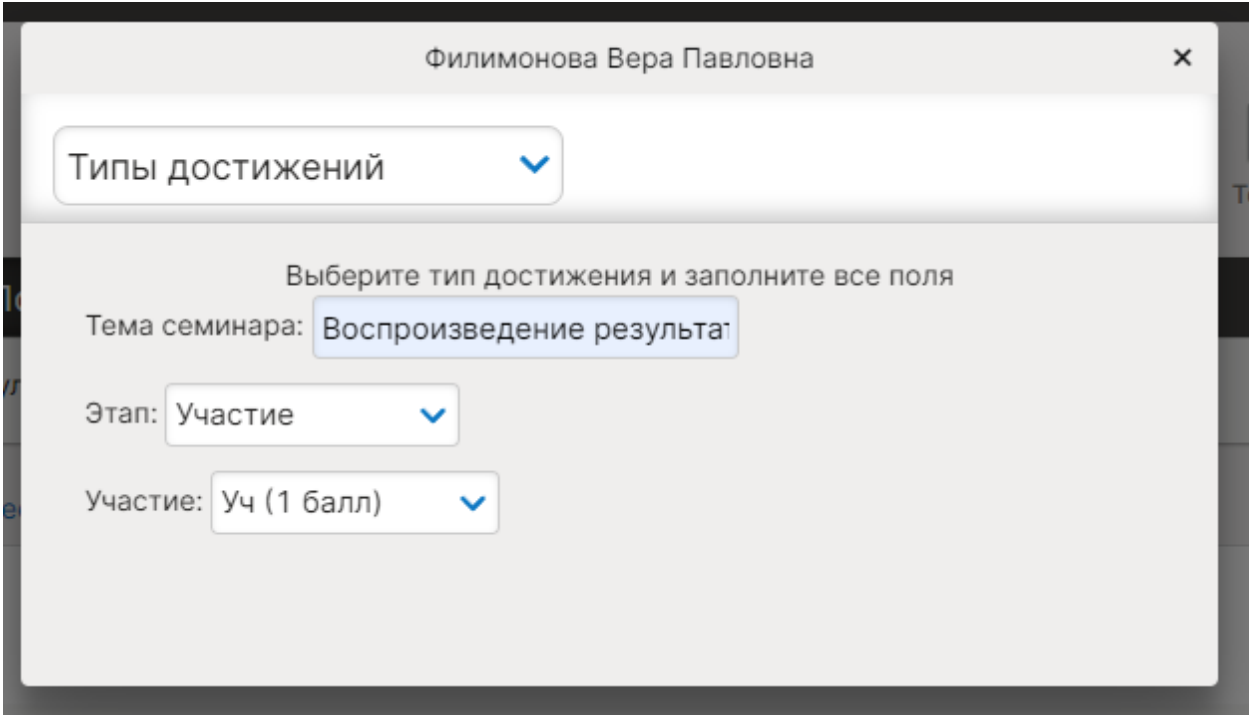

#### Внеурочная деятельность

Во вкладке «Внеурочная деятельность» вносится информация об участии в

- Семинарах,
- Проектах,
- Экскурсиях,
- Проведении экзаменов.

#### Научно-методическая деятельность

Во вкладке «Научно-методическая деятельность» вводится информация о

- Публикациях,
- Участии в конференциях,
- Экспериментальных площадках.

#### Дополнительная функциональность

Раздел «Дополнительная функциональность» призван помочь в подготовке к процедуре аттестации педагога.

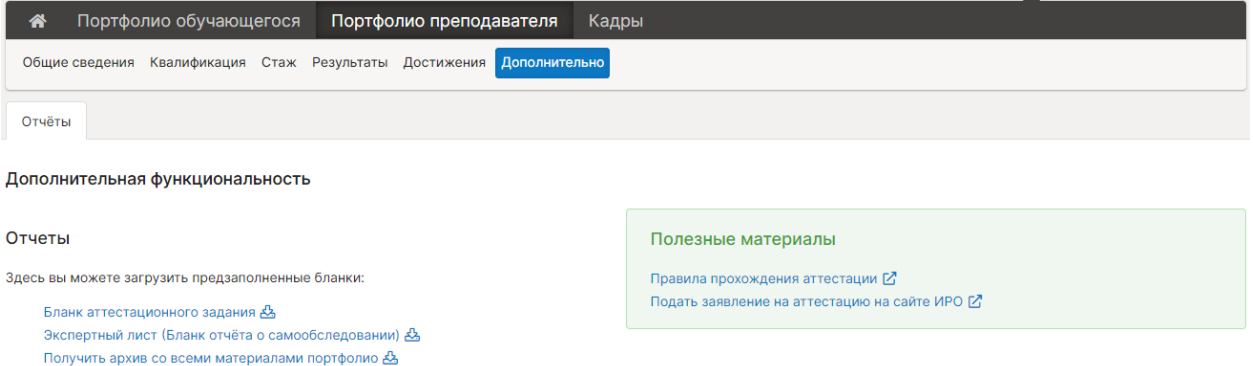

Здесь можно загрузить документы, необходимые для аттестации и ознакомиться с информацией о процедуре аттестации.

#### Отчеты

В блоке «Отчёты» доступны для загрузки три позиции:

Два бланки для заполнения, а также архив, в который включаются все документы, загруженные в портфолио. Включая документы, подтверждающие квалификацию, и документы, подтверждающие достижения во внеурочной и научно-методической деятельности.

#### Полезные материалы

В блоке «Полезные материалы» могут размещаться ссылки, тексты или загруженные файлы, которые могут быть полезны учителям для прохождения аттестации. Содержимое этого блока определяется на уровне региональной установки и может изменяться через запрос в техническую поддержку.

# Кадры

Раздел «Кадры» в АРМ «Портфолио» предназначен для работы с педагогическим составом образовательного учреждения.

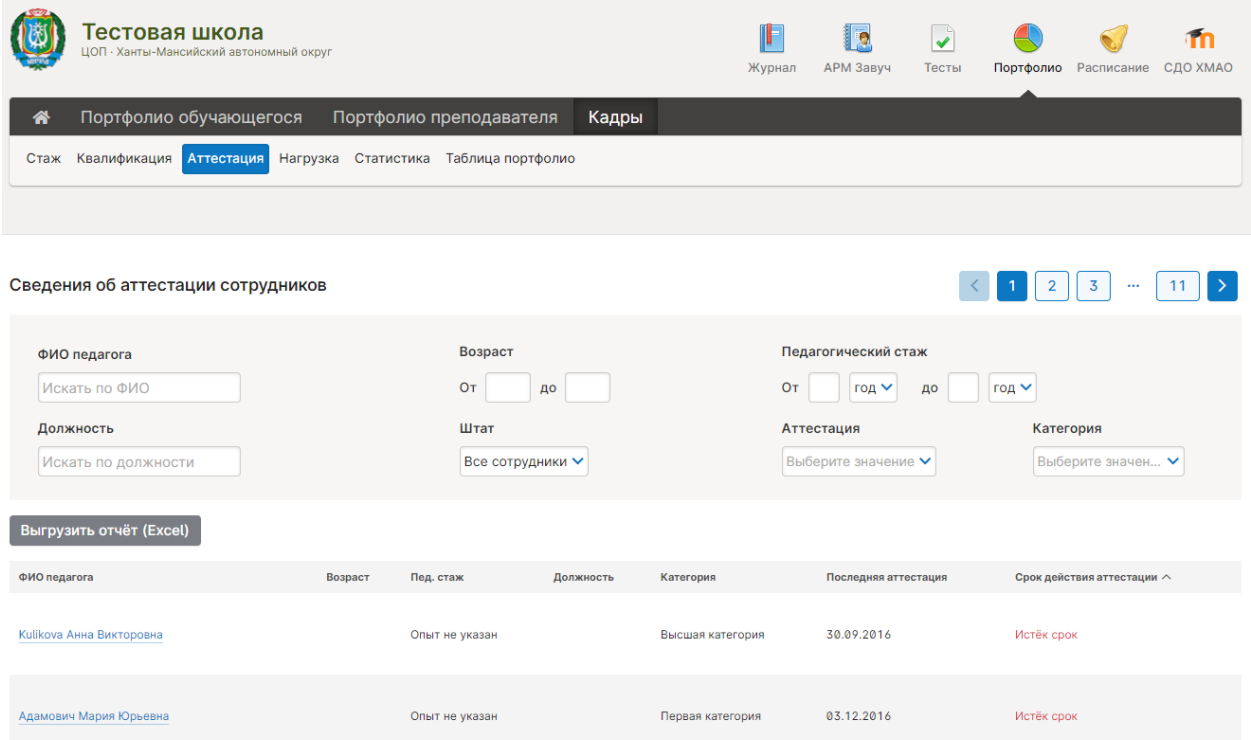

Здесь можно просматривать информацию и строить отчеты по данным, введенным в карточки «Портфолио педагога».

В разделе представлено 4 списка, выводящих разную информацию о педагогах

- $\bullet$  Стаж.
- Квалификация,
- Аттестация,
- Нагрузка

А также, сводный статистический отчёт и сводная таблица о достижениях педагогов.

Для всех 4 списков предусмотрены одинаковые возможности фильтрации:

- по возрасту
- по педагогическому стажу
- по категории
- по срокам аттестации
- по должности
- по отношению к штату (штатный сотрудник или совместитель)

Фильтрация применяется сразу, как только условия введены в любой из фильтров.

Таблицы можно сортировать по всем колонкам. При переходах между вкладками выбранный порядок сортировки будет сохраняться. Так что возможно будет всесторонне рассмотреть информацию о выбранных педагогах.

Для каждого из отчётов предусмотрена возможность выгрузки в файл Excel. Данные выгружаются в том же виде, как представлены на экране. С применением такой же фильтрации и сортировки, как выбрано в интерфейсе.

Также из списков раздела «Кадры» можно переходить в карточку Портфолио каждого выбранного педагога по клику на его фамилию. Если у Завуча также есть роль Администратора, то он может и сам заполнять и редактировать данные в карточках педагогов.

## Стаж

В отчете по стажу выводится информация о всех видах стажа и о возрасте каждого педагога

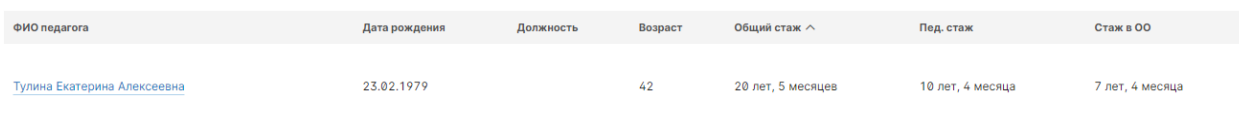

Возраст вычисляется на текущую дату, исходя из указанной даты рождения.

Стаж вычисляется также, как на странице Стаж в карточке преподавателя.

# Квалификация

Отчет по квалификации призван помочь отслеживать уровень подготовки педагогического состава и их продвижение в повышении квалификации.

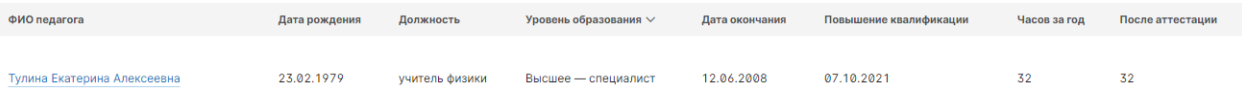

В таблице выводятся сведения:

- ФИО, дата рождения и должность сотрудника
- Уровень образования максимальный из указанных на вкладке «Образование» в карточке преподавателя
- Дата окончания последнего из указанных образований в карточке (не обязательно максимального уровня)
- Повышение квалификации дата окончания последнего повышения квалификации из указанных на вкладке «Повышение квалификации» в карточке сотрудника
- Часов за год сумма часов всех введенных повышений квалификации с датами окончания в течение последних 12 месяцев
- После аттестации сумма часов всех введенных повышений квалификации с датами окончания после даты последней аттестации, то есть в текущий межаттестационный период.

# Аттестация

Отчет по аттестациям позволяет отслеживать состояние аттестации преподавателей и планировать их переаттестации. Напоминать тем, у кого аттестация просрочилась или подходит к концу.

Для каждого преподавателя показываются сведения о последней пройденной им аттестации, которая была введена в его карточке.

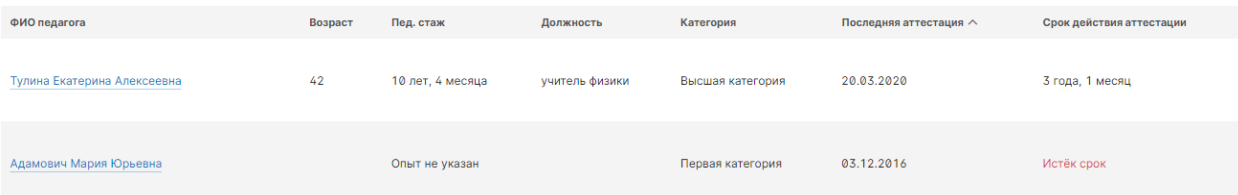

#### Выводятся данные:

- ФИО и возраст педагога,
- его педагогический стаж,
- занимаемая должность,
- категория, на которую аттестован преподаватель,
- дата последней аттестации и её срок действия

#### Нагрузка

Отчёт по нагрузке сводит в одно место сведения о рабочей нагрузке всех преподавателей. Автоматически собираются данные о внесенных в систему уроках по расписанию в основном журнале и в журналах дополнительного образования.

Перед формированием отчёта требуется указать, на какую дату брать расписание и какие параллели учитывать в расчёте нагрузки. По умолчанию устанавливается текущая дата и полный диапазон параллелей.

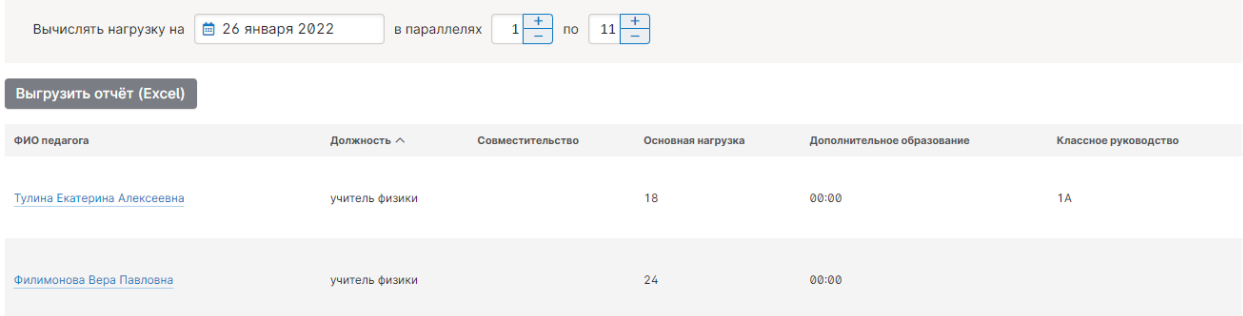

#### В отчете выводятся:

- ФИО и долность педагога
- Признак, является ли он совместителем
- Основная нагрузка указана в академических часах (количество уроков в неделю). Чередующиеся часы (четные/нечётные) учитываются как 0,5
- Дополнительное образование указана в часах и минутах в неделю
- Классное руководство если есть, указывается класс

# Статистика

Статистический отчёт об укомплектованности укомплектованности образовательной организации кадровым составом собирает в общую сводку данные по всем преподавателям.

Отчет строится по запросу с указанием параметров выборки данных:

- Дата, на которую вычисляются актуальные данные;
- Подразделение школы если школа разделена на несколько подразделений, можно выбрать данные только по преподавателям приписанным к одному из них
- Учитывать ли при подсчётах только пользователей с ролями «Учитель» и «Завуч» или всех зарегистрированных пользователей, кроме учеников и родителей.
- Учитывать ли при подсчётах совместителей, или только штатных сотрудников

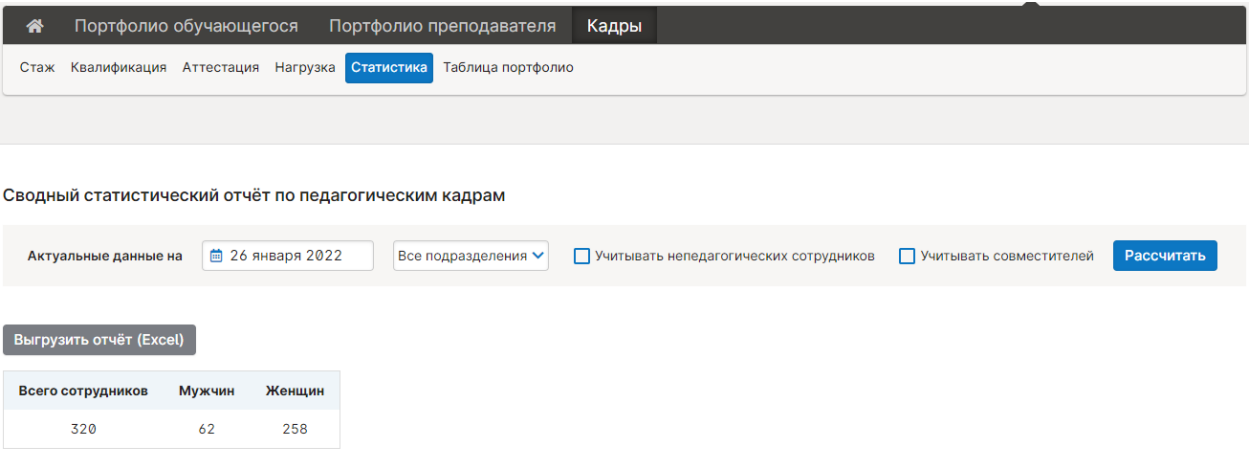

Уровень образования

После нажатия на кнопку «Рассчитать» на странице покажутся статистические данные:

- Полное количество сотрудников и отдельно количества мужчин и женщин;
- По уровням образования сколько сотрудников с каким максимальным уровнем образования;
- По категориям сколько сотрудников аттестовано на какую категорию;
- По стажу сколько сотрудников имеют какой педагогический стаж (в нескольких диапазонах);
- По возрасту сколько сотрудников в какой возрастной группе.

#### Таблица портфолио

В разделе «Таблица портфолио» показываются баллы, начисленные каждому преподавателю за введенные в его карточке «Достижения» и за «Достижения учеников». Портфолио: список учителей

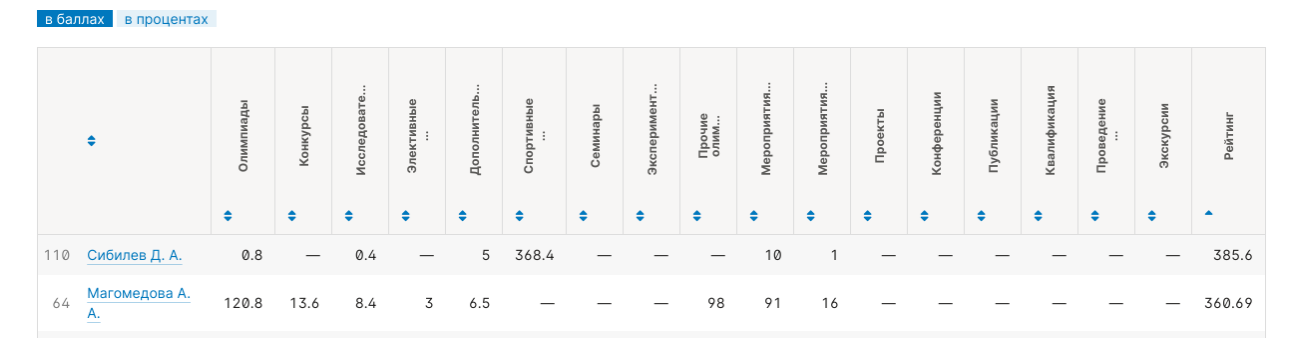